daho National Laboratory

#### **Integrated Training and Accident Analysis System**

**James Fisher**

2005 RELAP5 International Users SeminarSnow King Resort Jackson, Wyoming September 7-9, 2005

### **Outline of Presentation**

- •**Project Background**
- **Overview of RBMK Reactor Design**
- •**Objectives of ITAAS**
- •**Description of ITAAS Features**
- •**Demonstration**

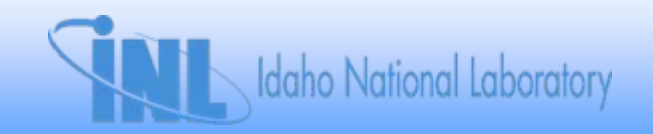

### **Background**

- • **Accident Analysis and Its Associated Training Programme for the RBMK-1000 Kursk-1 NPP**
- $\bullet$  **Extrabudgetary Funds Provided by US and Swiss Governments**
- $\bullet$ **In-Kind Contributions From German Government and IAEA NS**
- • **"Develop and Establish A Sustainable Accident and Transient Analysis Infrastructure at a Russian Institution"**
- $\bullet$  **Develop Capabilities of RBMK Plant Staff**
	- **Perform Independent Accident Analysis Verification/Audit Calculations**
	- **Perform Independent Safety Assessments**

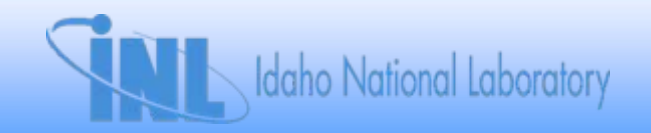

#### **Welcome to the ITAAS Integrated Training and Accident Analysis System**

**International Atomic Energy Agency** 

**Idaho National Engineering and** Environmental Laboratory, USA

Kursk NPP, Russia

SEI Ltd., Poland

Energy Research Inc., USA GRS, Germany

"Kurchatov Institute", Russia

**Russian Research Center** 

Rosenergoatom, Russia

Sponsored by: US DOS, US DOE, Swiss FNSI and IAEA

#### **Overview of RBMK Reactor Design**

- • **Channel-type Reactor, Boiling Water-Cooled, Graphite-Moderated**
	- **Graphite Bricks Arranged in a Lattice of Columns, 8 m High**
	- **Individual Pressure Tubes Contain Water-Cooled Fuel Assemblies (7 m fueled region)**
	- **Water-steam Mixture Exits to Drum Separator.**
	- **Steam Drives Turbine, is Condensed, Preheated, Pumped Back to Reactor**
- •**Evolved From Uranium-Graphite Plutonium Production Reactor Design of Former Soviet Union**
- •**Obninsk 1954 – 5MW Electricity-Producing Demonstration**
- • **Seventeen Power Units Have Been Built**
	- **Leningrad (4 Units)**
	- **Chernobyl (4 Units)**
	- –**Kursk (4 Units, Unit 5 Under Construction)**
	- –**Smolensk (3 Units)**
	- **Ignalina (2 Units)**

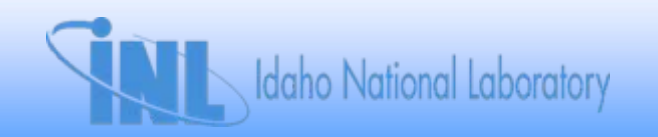

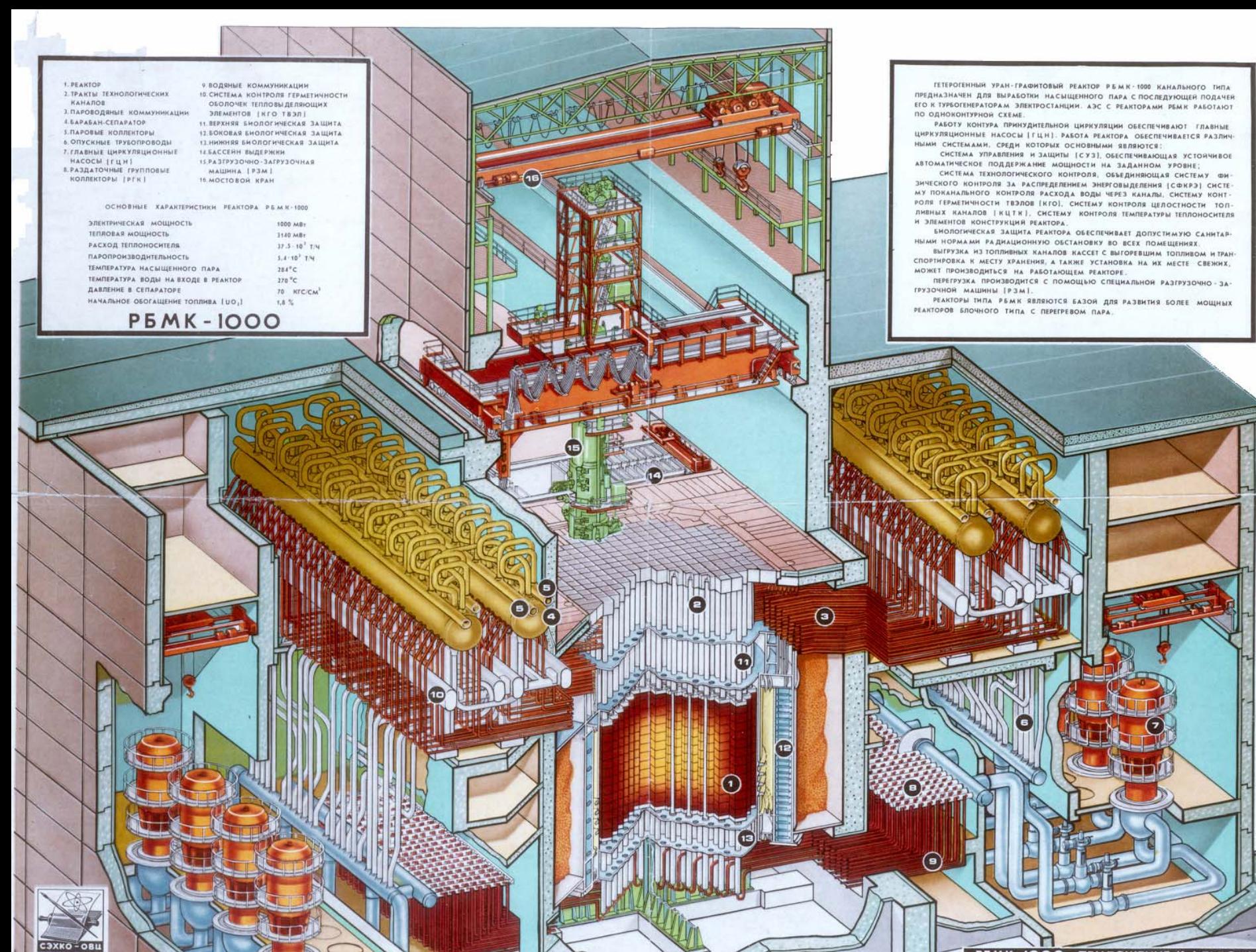

PEMK-IOOO . ПРИЛОЖЕНИЕ К АЛЬБОМУ

# **Objectives of ITAAS**

- • **Comprehensive and Integrated Safety Analysis Capability**
- **Training Materials**
- •**Graphical Interface**
- •**Reference Materials**
- •**Configuration Control Capability**
- •**Modular Design and Connectivity**

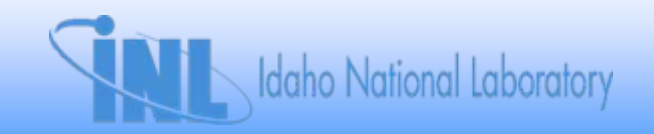

#### **ITAAS Menu-Driven Screens**

- • **Administrator-Controlled and User-Controlled Parts**
	- **Deterministic Analysis Module (DAM)**
	- **Training Module**
	- **Reference Module**
	- **Probabilistic Analysis Module (tbs)**
- $\bullet$ **Buttons Execute Scripts, Perform CommonTasks**

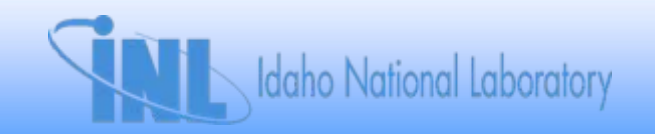

#### **ITAAS Main Menu**

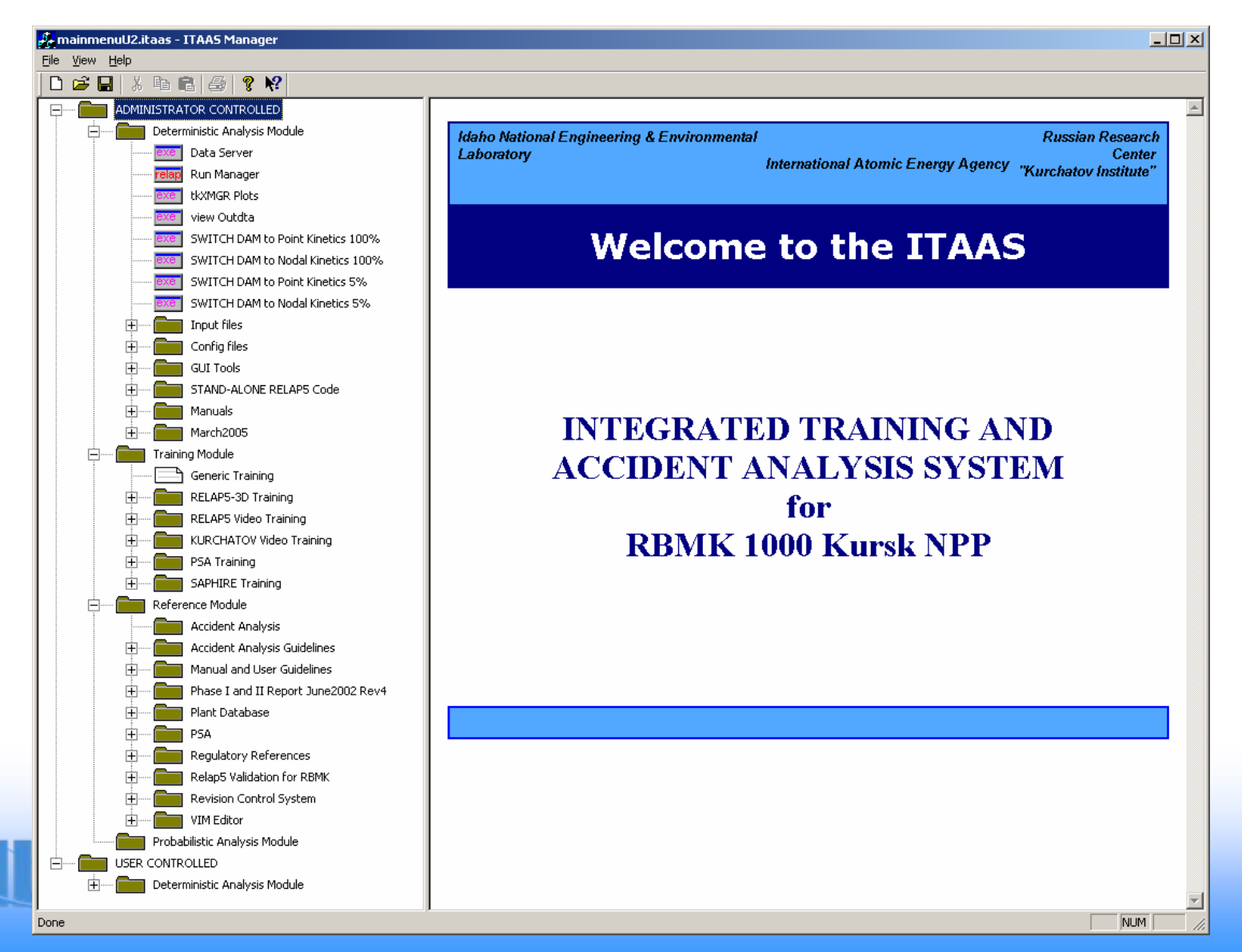

# **Training Module**

- $\bullet$  **RELAP5-3D Training**
	- **Presentation Compendium**
- **RELAP5 Video Training**
- $\bullet$ **Kurchatov Video Training**
- $\bullet$ **PSA Training**
- **SAPHIRE Training**

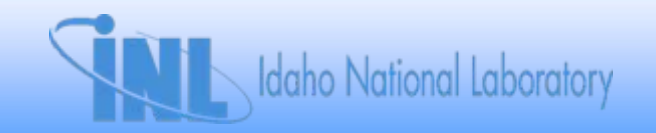

# **RELAP5-3D Training**

- •**Self-taught or Instructor Guided – English Only**
- • **Four Modules**
	- –**RELAP5 Basics – Descriptions, Installation, Operation of RELAP5-3D**
	- –**Modeling – Input Model Development, RELAP5 Components, Model Building Exercises**
	- Analysis Guidance for Performing Plant **Transient Analysis, Design Basis Accidents, Code Assessment, Quality Assurance**
	- –**Reference – Manuals, Example Input Files, Plant Database and Engineering Handbook**

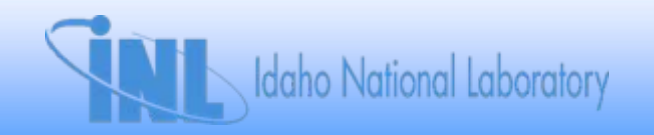

### **Reference Module**

- • **Accident Analysis Guidelines**
	- **IAEA Safety Analysis Reports**
	- **GAN Safety Analysis Guidelines**
- $\bullet$  **Code Manuals**
	- **RELAP5**
	- **SAPHIRE**
- $\bullet$ **Phase I and II Reports**
- •**Plant Database**
- •**PSA**
- •**Regulatory References**
- •**RELAP5 Validation Cases**
- •**Revision Control System**
- •**VIM Editor**

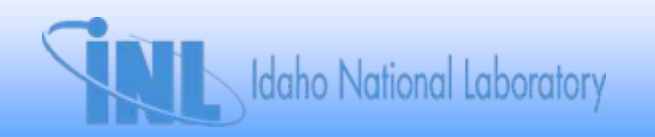

# **Deterministic Analysis Module**

- •**Run Manager**
- •**tkXMGR**
- • **Switch Between Nodal Kinetics and Point Kinetics, Switch From High Power To Low Power**
- **Vim Editor**
	- **RELAP5 Input Files**
	- **Malfunctions file**
	- **Trip Signals File**
- **Pygi**
- •**Configuration Files**
- $\bullet$ **Gui Tools**
- •**Access Standalone RELAP5**
- $\bullet$ **Manuals**

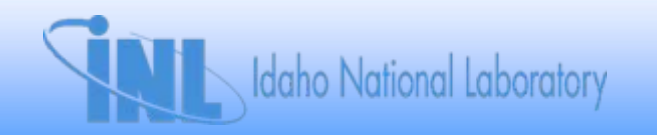

#### **ITAAS Deterministic Analysis Module Main Menu**

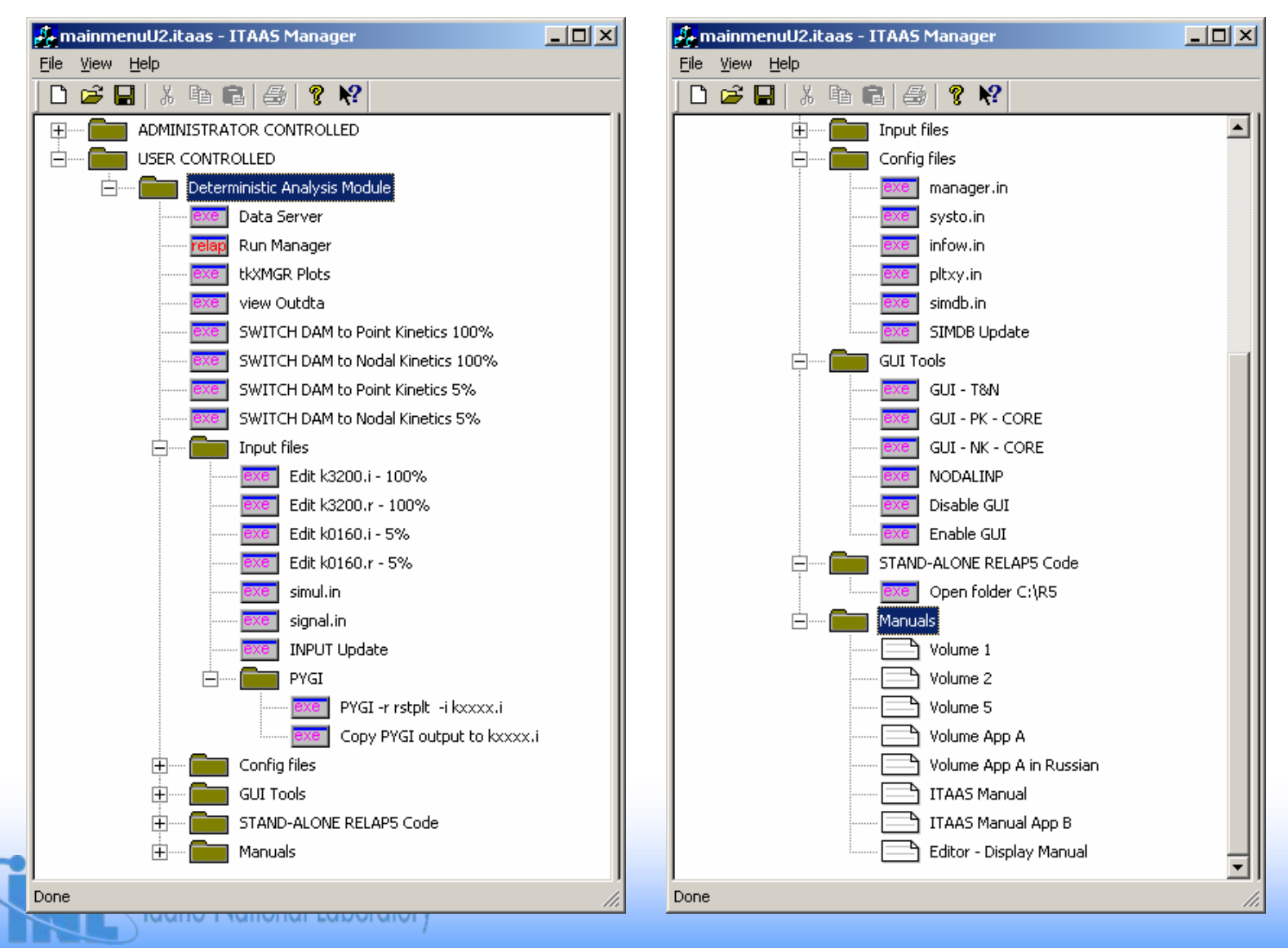

#### **Run Manager**

- **Controls Data Transfer Among Various Applications**
	- **RELAP5**
	- **Plant Mimics**
	- **Real Time Plots**
- **Provides Simulation-User Interface**
- **Provides Control Window Access To All Simulation Functions And Real Time Plots**
- •**Displays Running Status of RELAP5**
- •**Displays Plant Safety Status and Plant System Status**

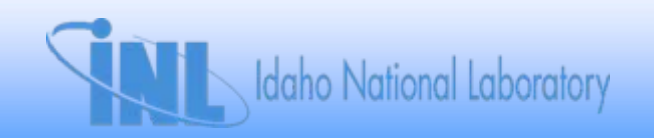

#### **Run Manager Features**

- • **Simulation Access**
	- **Start, Stop, Pause, and Restart**
	- **Malfunction Utility (Interactive Control of Valves, Pumps, Trips)**
	- **Events Log Viewer**
	- **Replay**
	- **Archive**
- • **Real Time Plot Windows**
	- **Local Plot Variable Frequency Control**
	- **Can Be Annotated with System Events**
	- **New Plot Windows Can Be Easily Added**

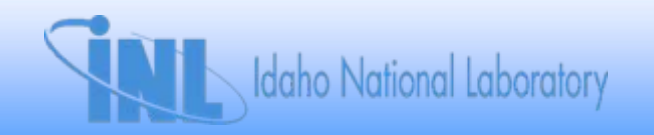

## **Input Files**

- • **RELAP5-3D Input Files**
	- **3200 MW (Full Power)**
	- **160 MW (Low Power)**
	- **Writes to indta.sss**
- $\bullet$  **RELAP5-3D Restart Input Files**
	- **Writes to indta.res**
- • **Simul.in**
	- **Malfunction Table**
	- **Writes to simul.dat**
- **Signal.in**
	- **List of RELAP5 Variable Trip Signals**
	- **Signals Written to Run Manager Events Log**
	- **Writes to signal.dat**

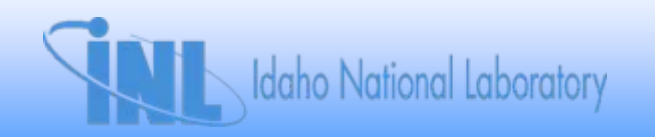

# **Configuration Files**

- • **Manager.in – Primary Configuration File for Run Manager**
	- **Network Interface Parameters**
	- **File Locations**
	- **Interactive Plot Frequency**
- **Systo.in, Infow.in, Pltxy.in, Simdb.in**
	- $-$  Specify Code Parameters For Display
- **SIMDB Update**

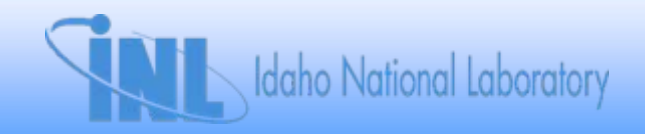

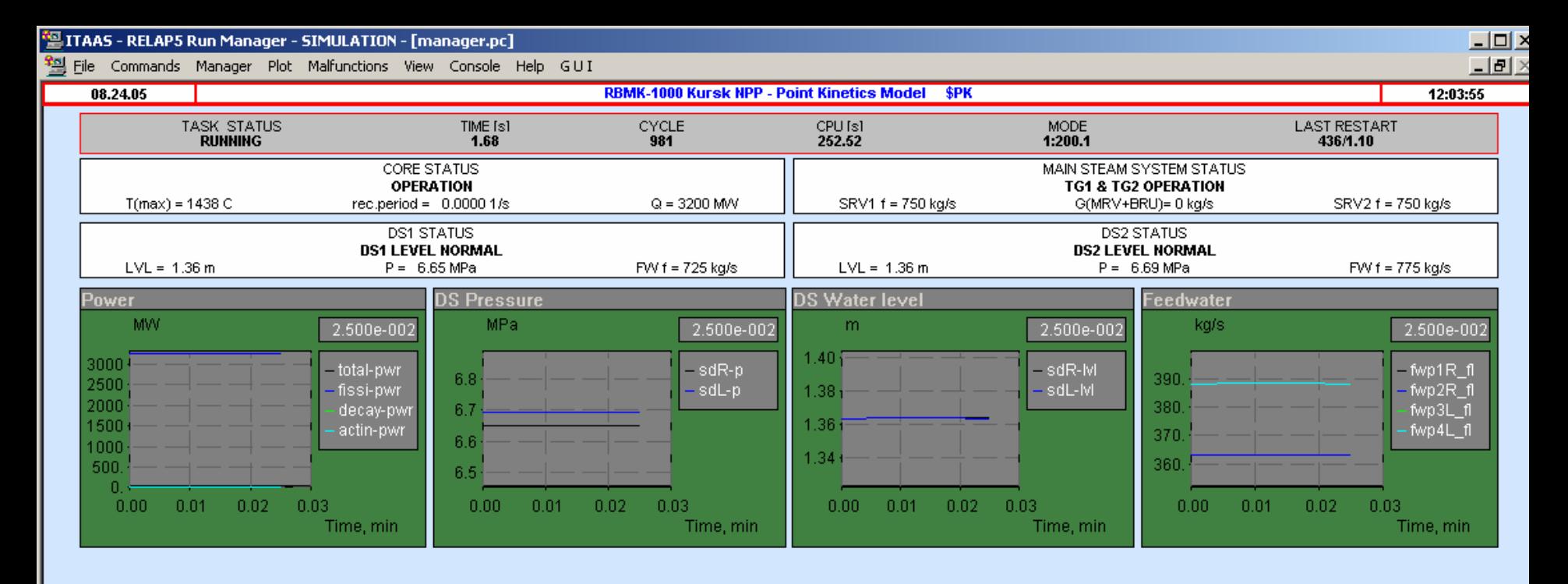

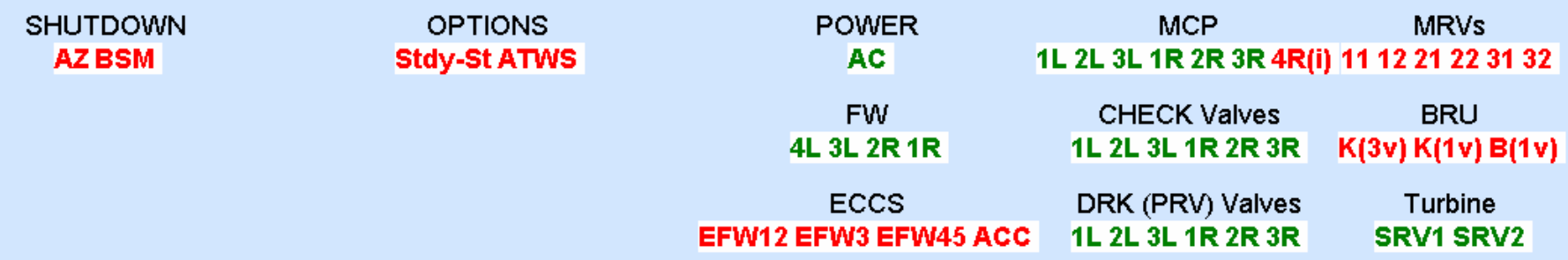

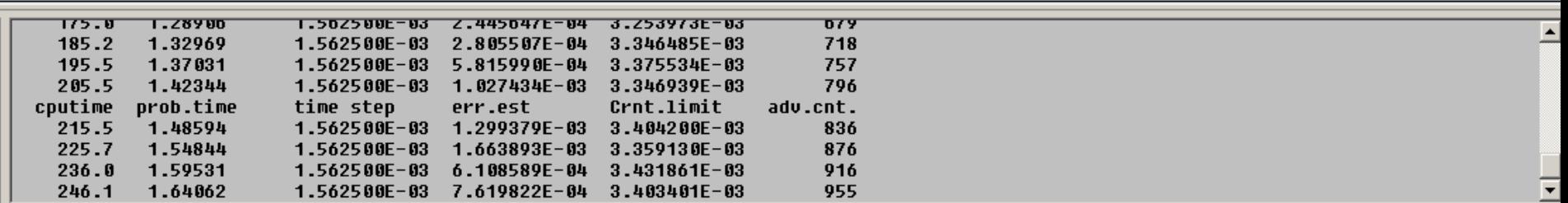

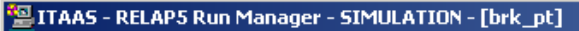

File Commands Manager Plot Malfunctions View Console Help GUI

#### $-101 \times$  $-|B|$

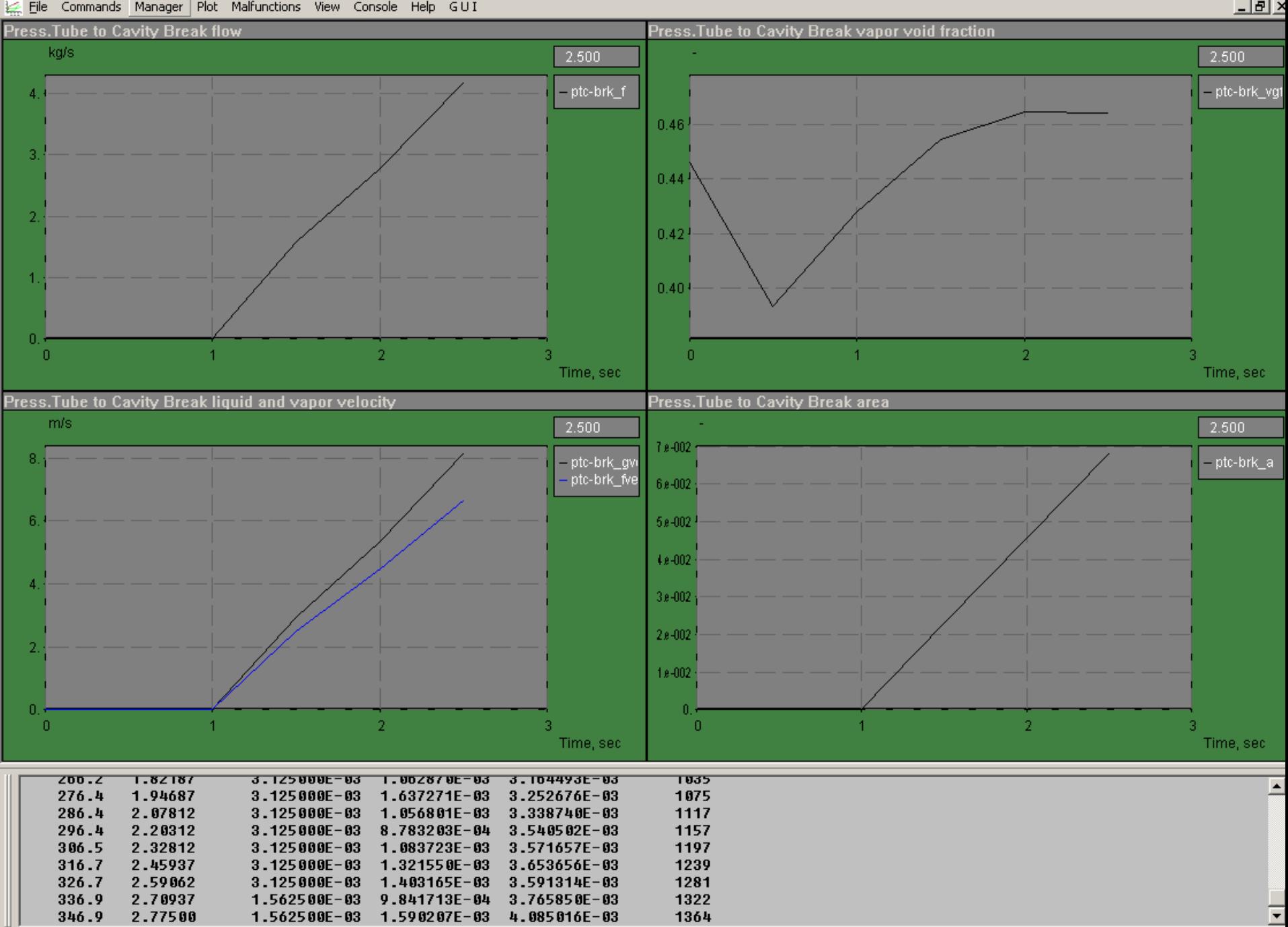

#### **Technological and Nodalization Screens**

- **Technological Screens Display System Configuration**
- **Nodalization Screens Display RELAP5 Nodalization**
- • **All Screens Display Current Values for Parameters of RELAP5 Volumes and Junctions**
- **Core Screens Display Rod Positions**
- •**Edit Feature Allows Modification**
- •**Displayed on Next 11 Slides**

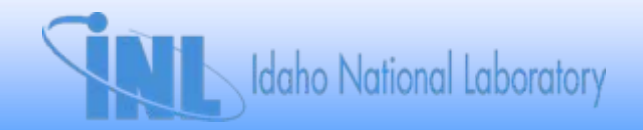

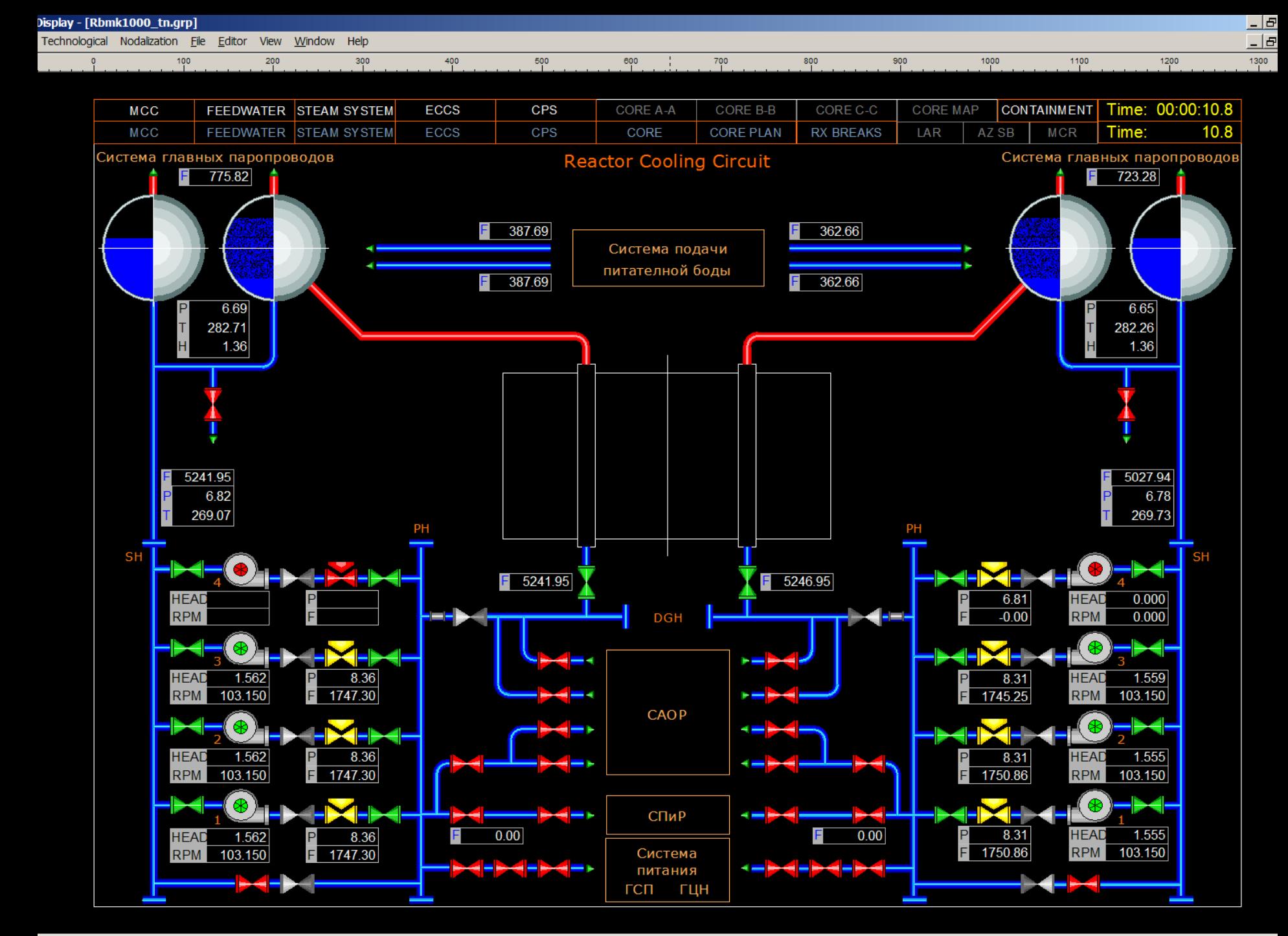

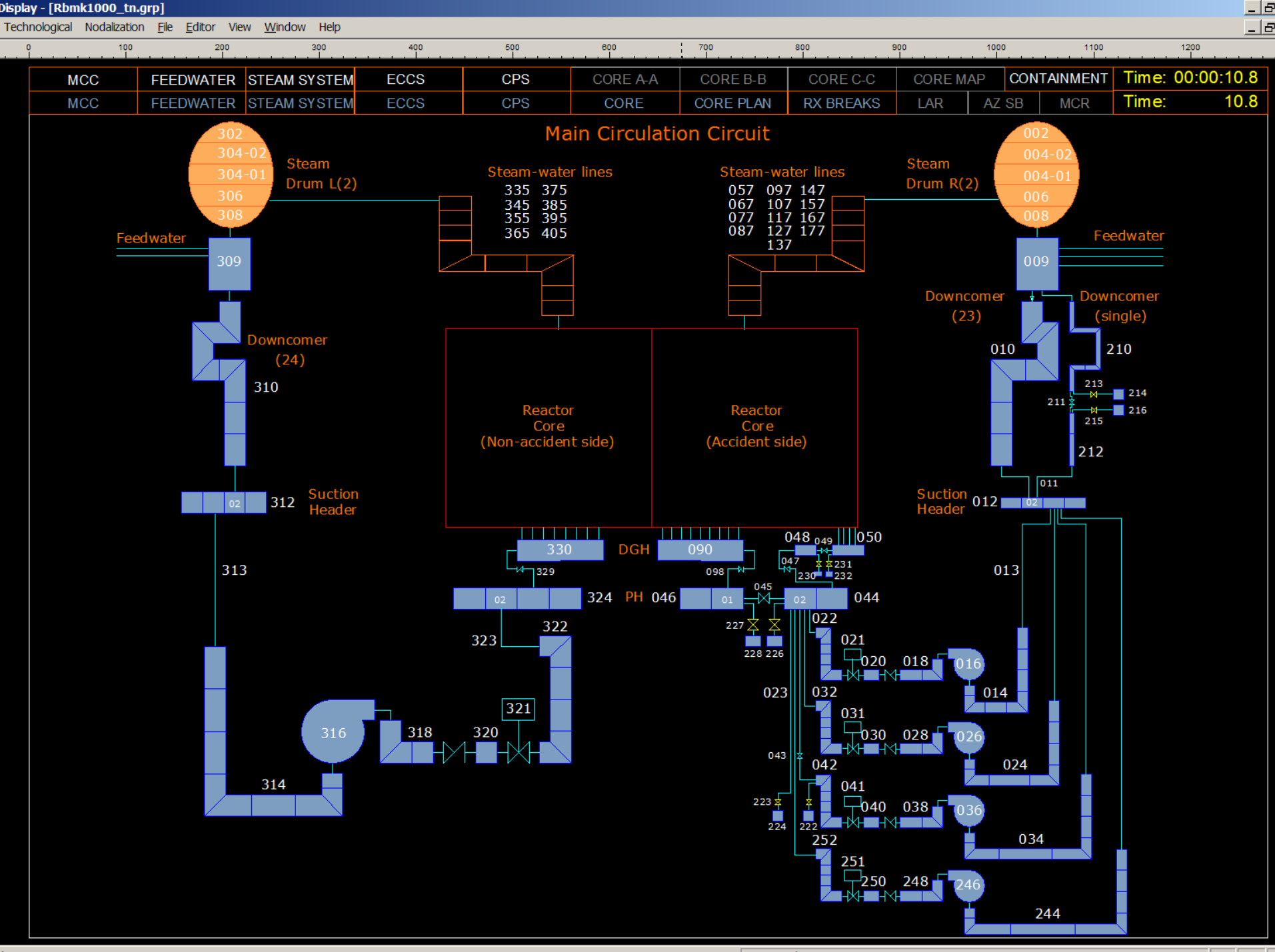

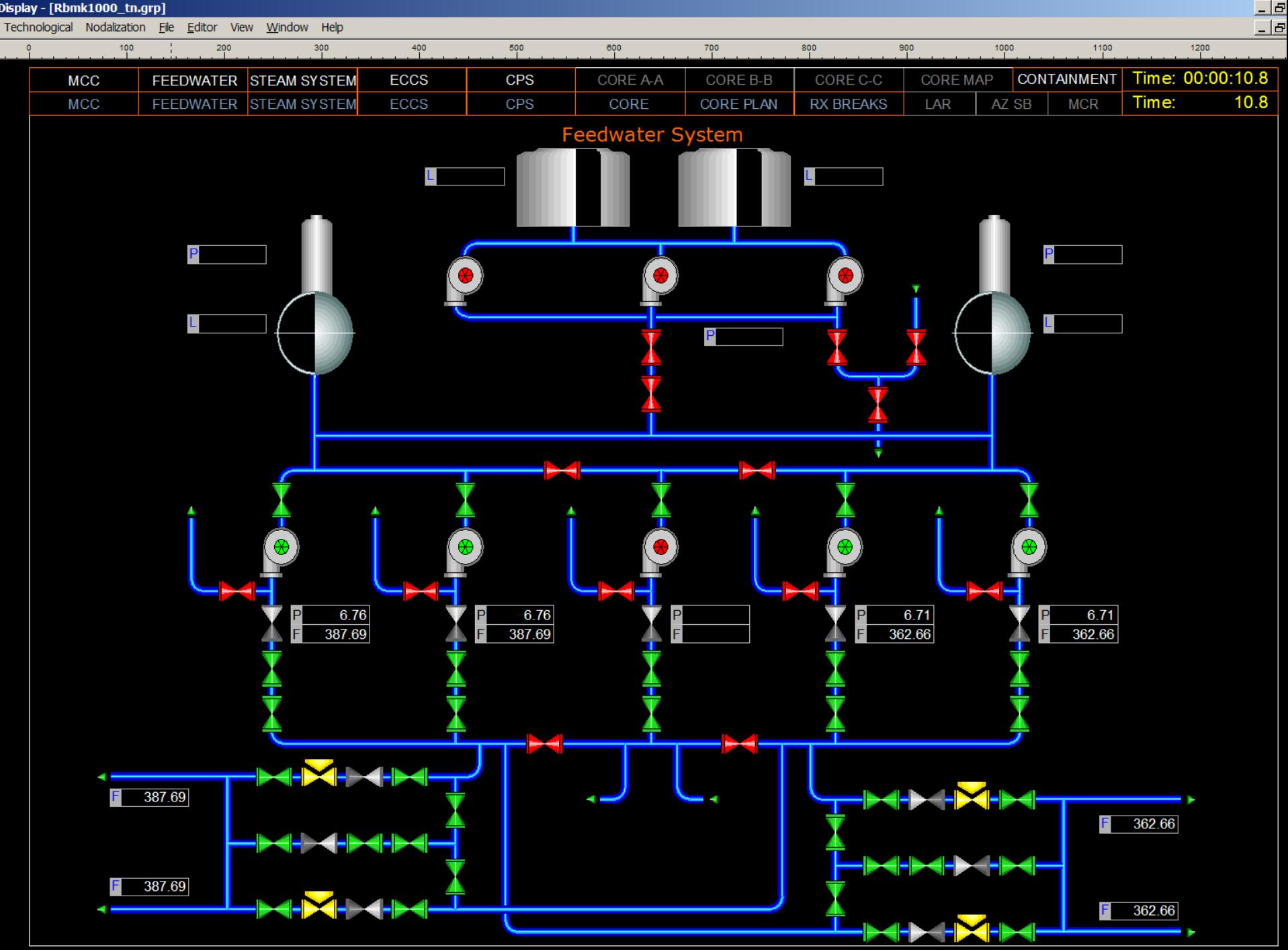

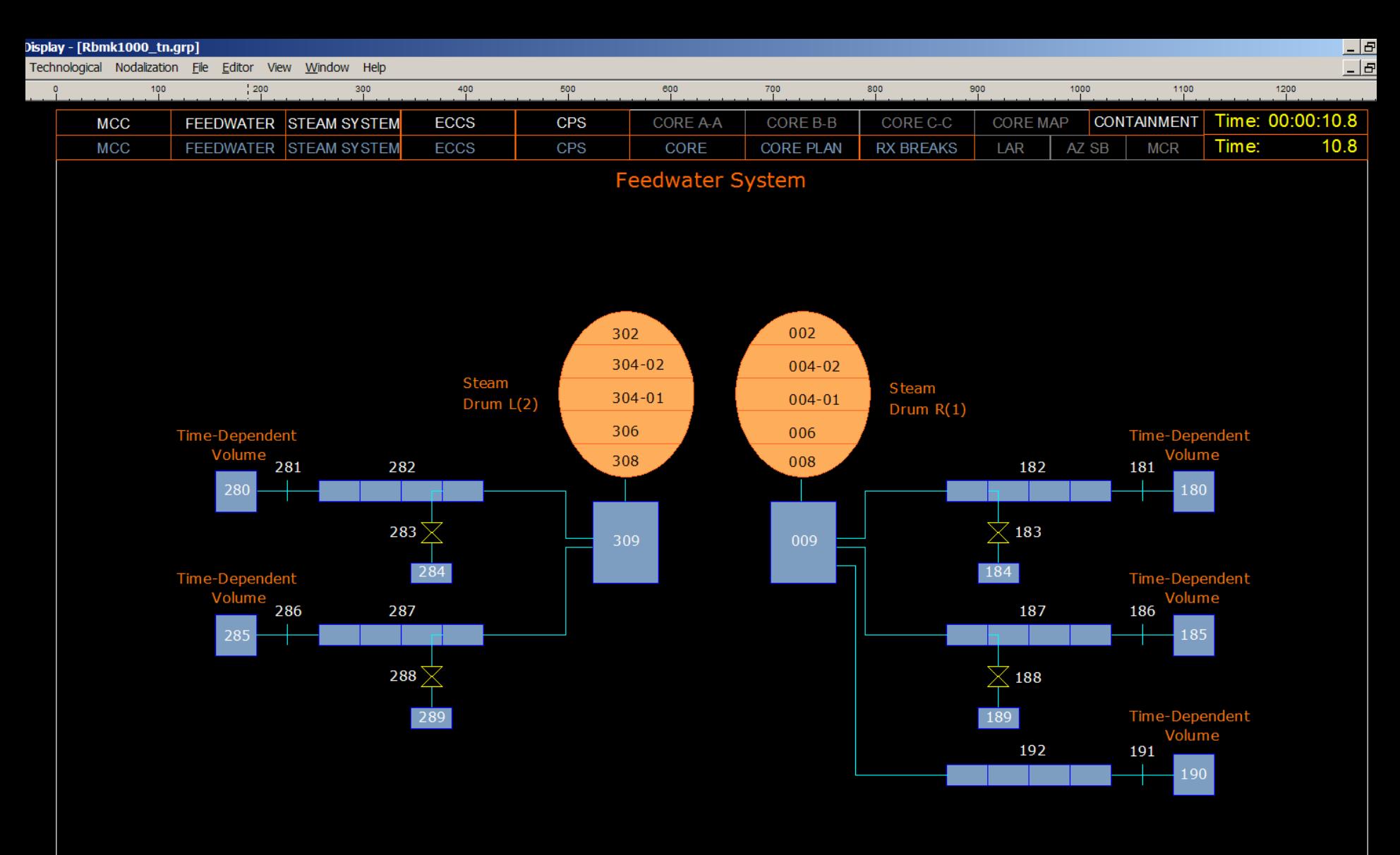

Feedwater and Steam Drum (Non-Accident Side)

Feedwater and Steam Drum (Accident Side)

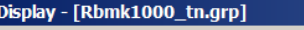

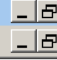

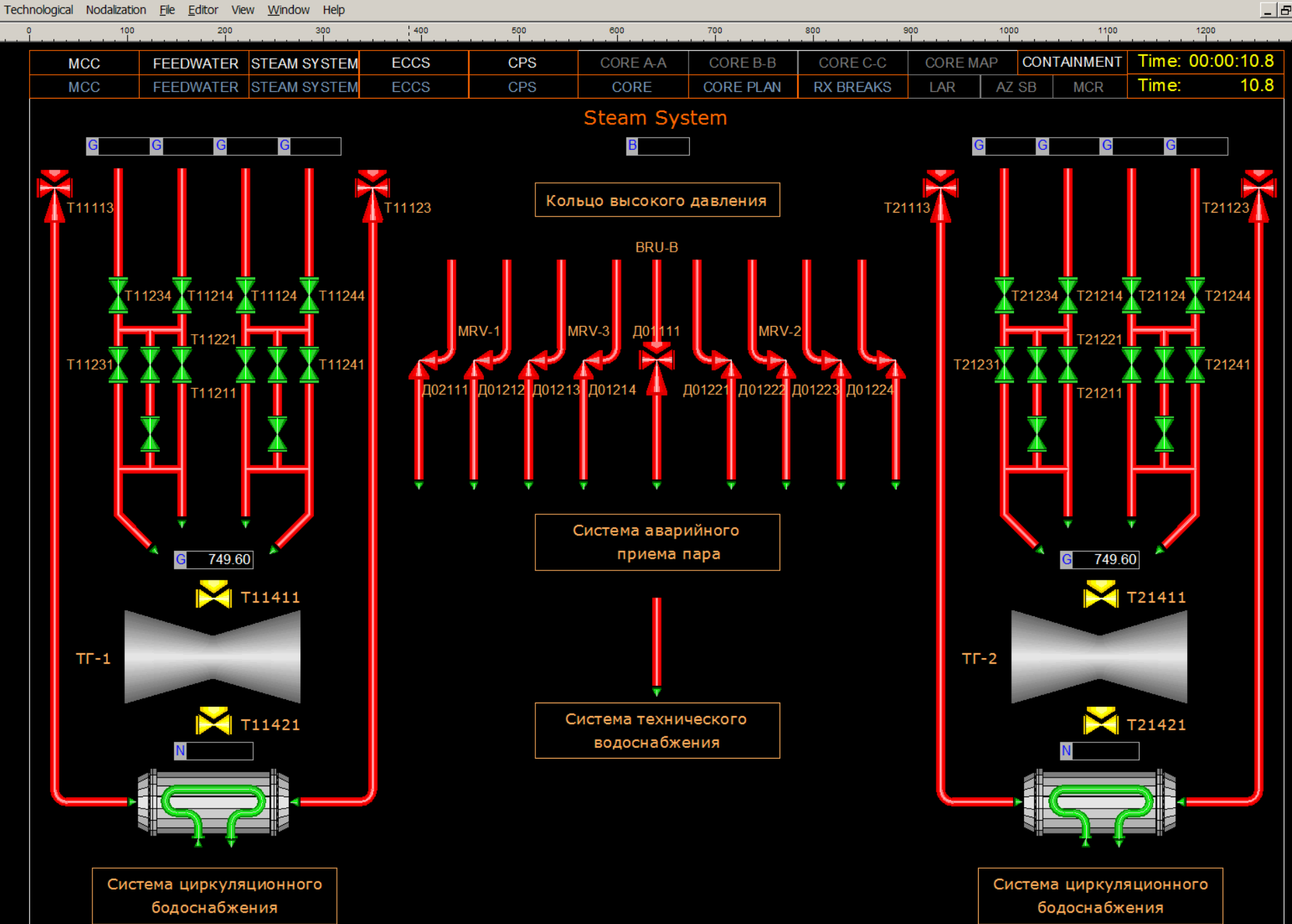

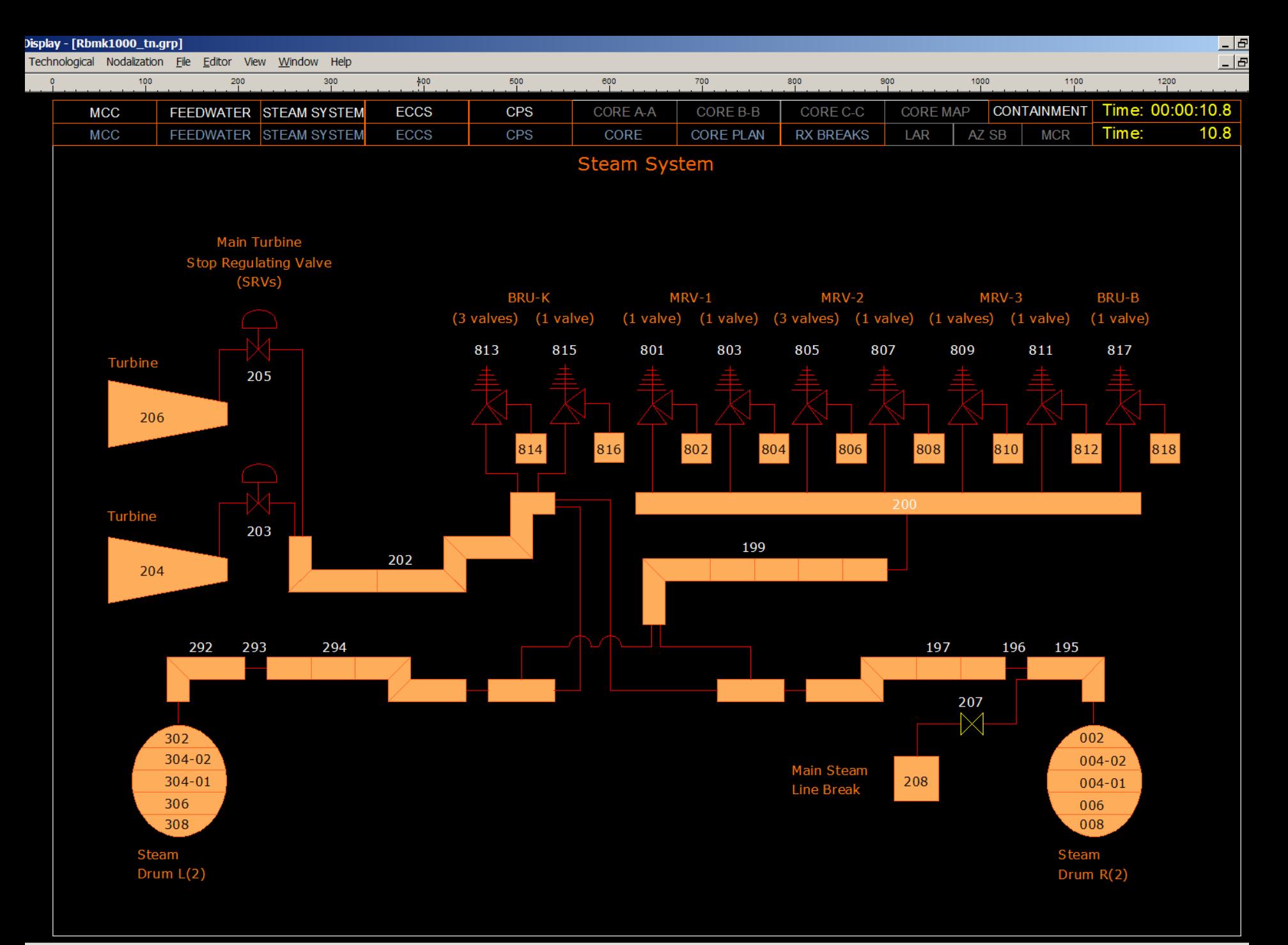

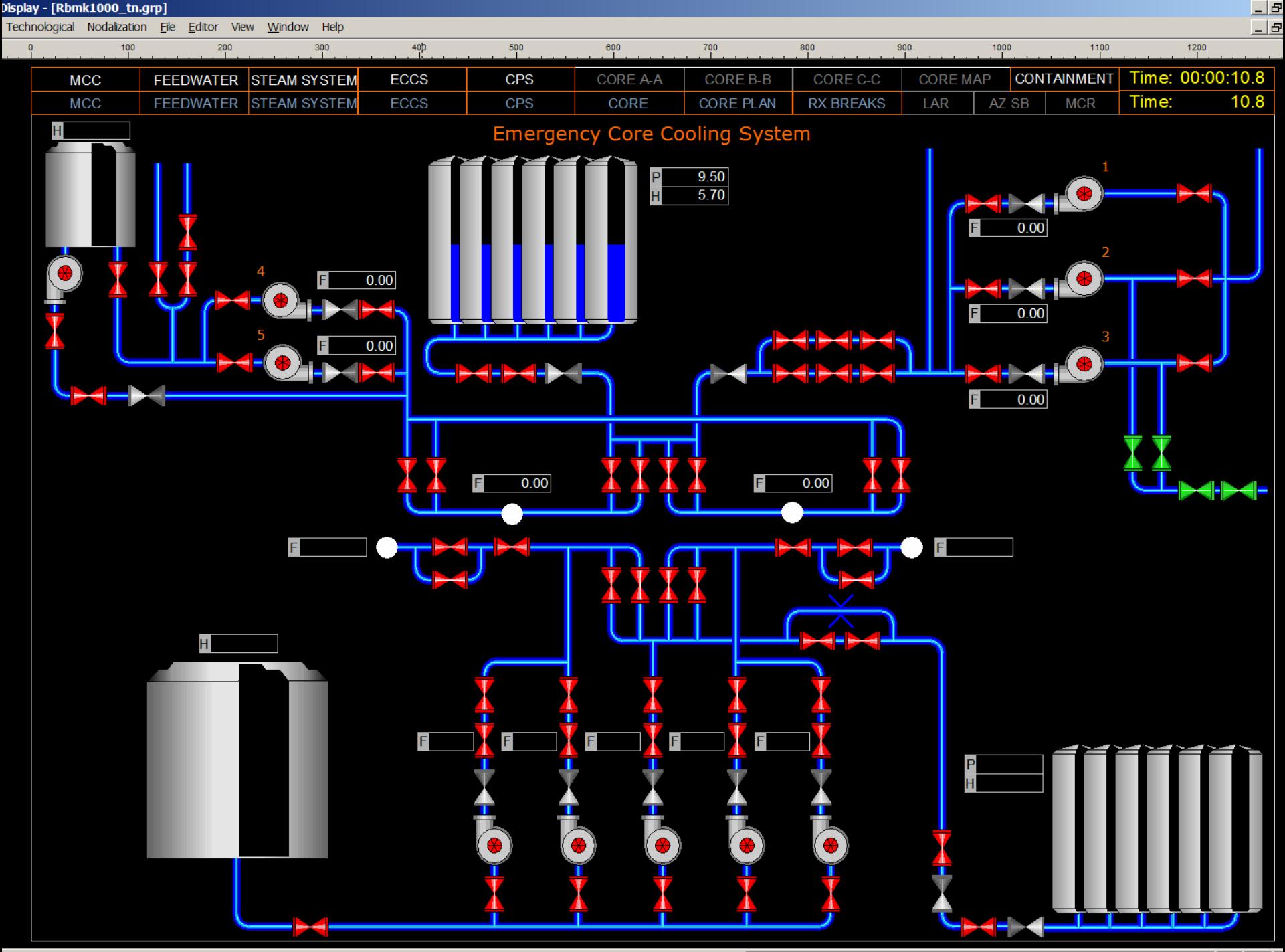

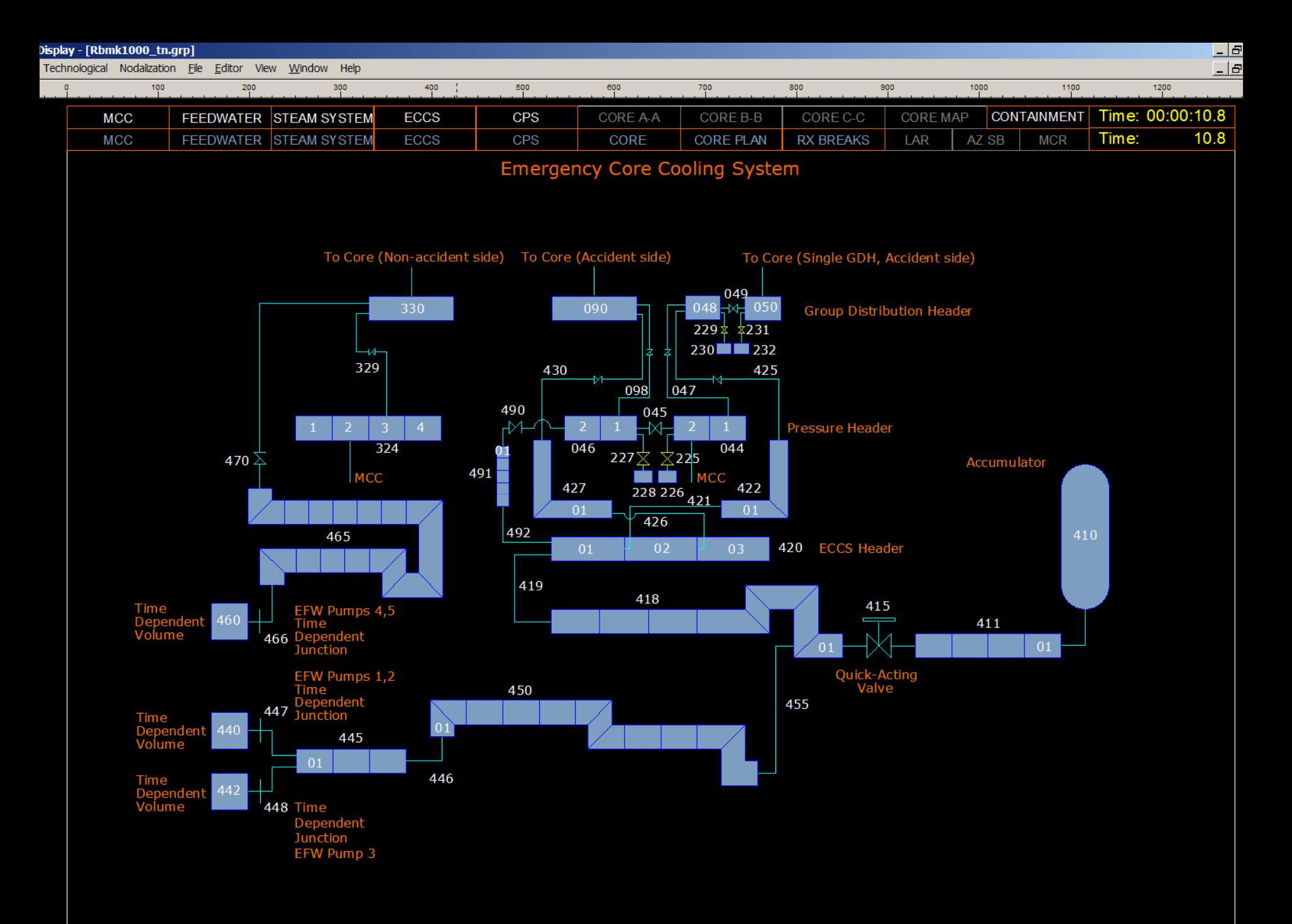

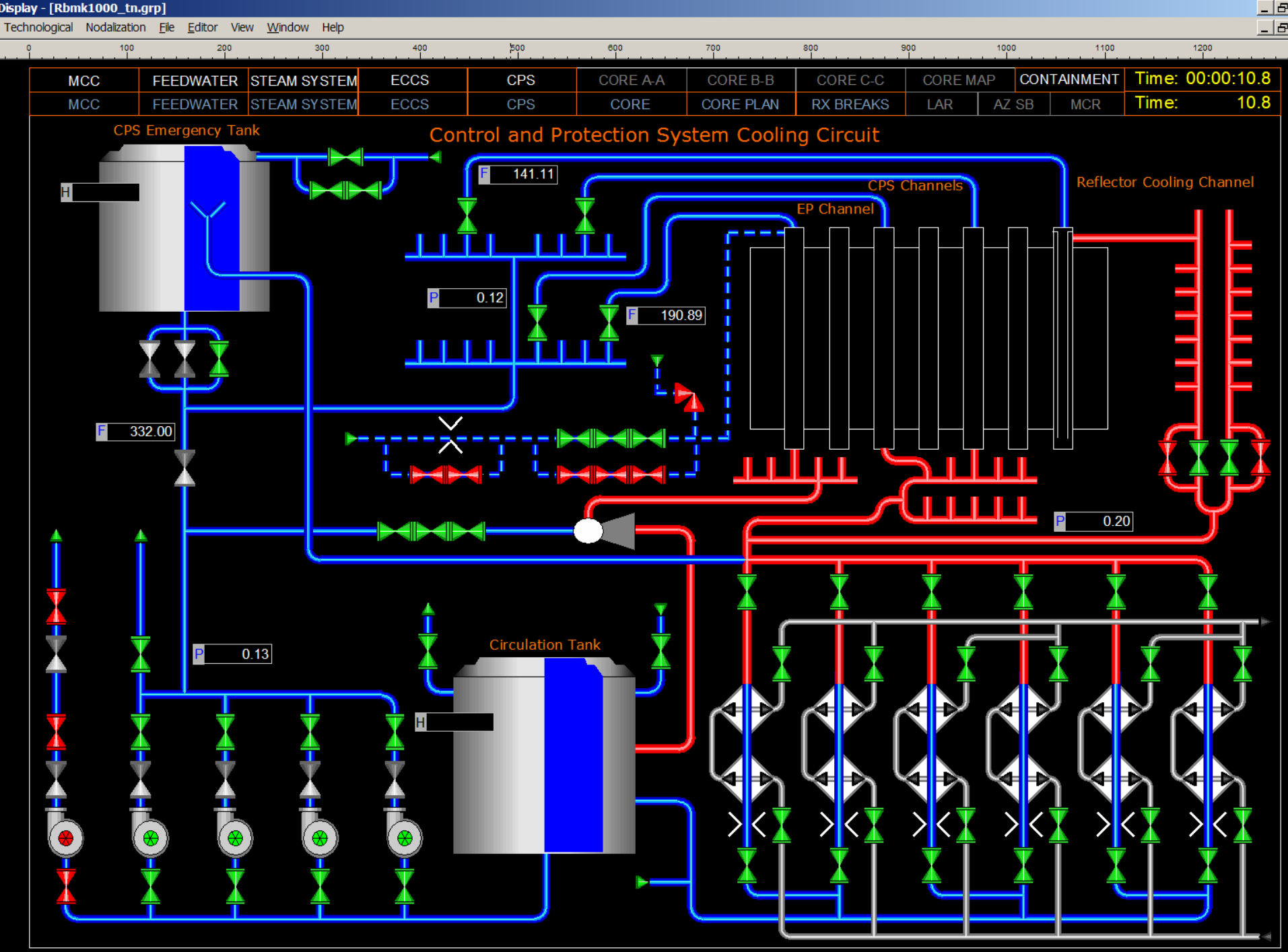

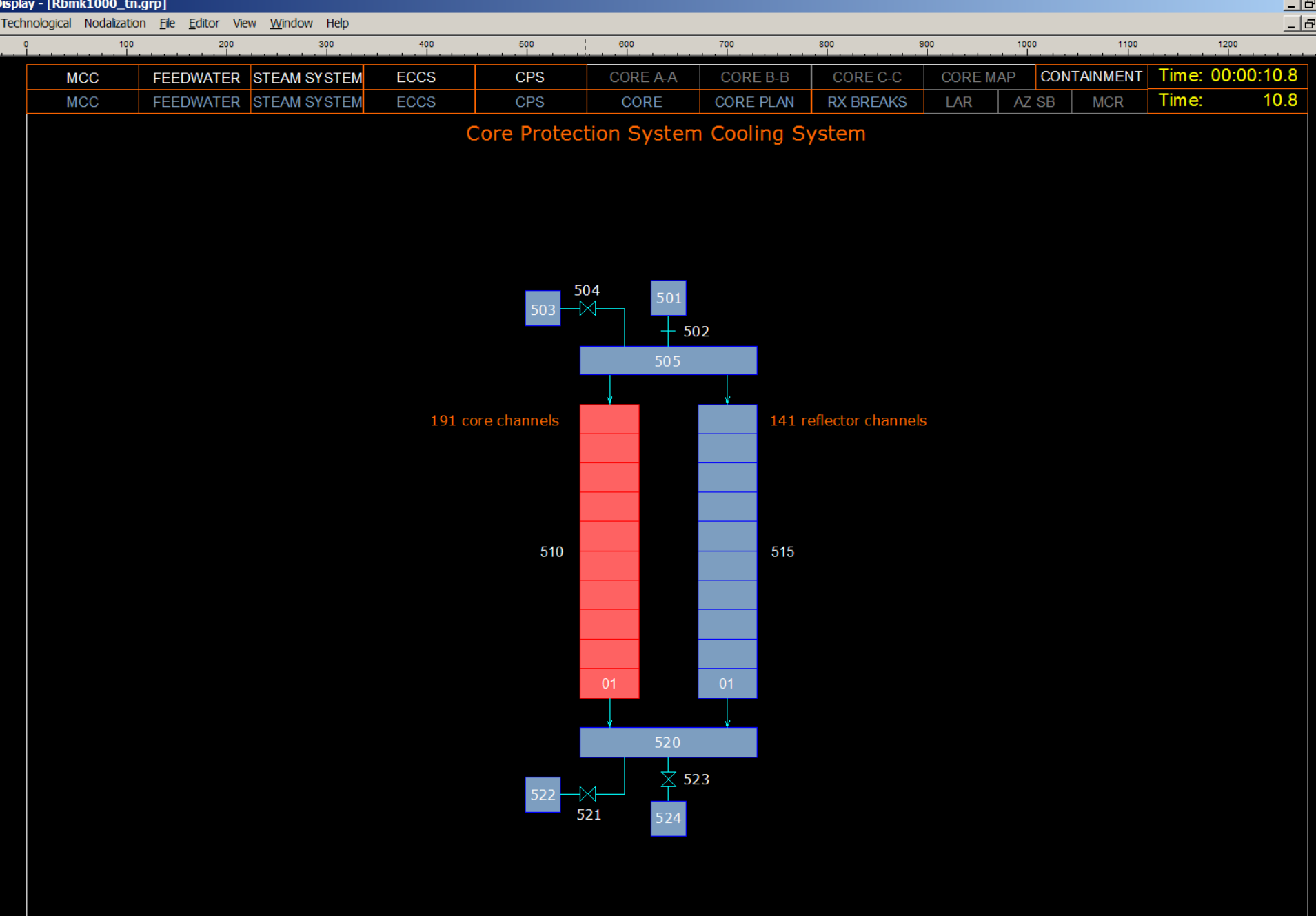

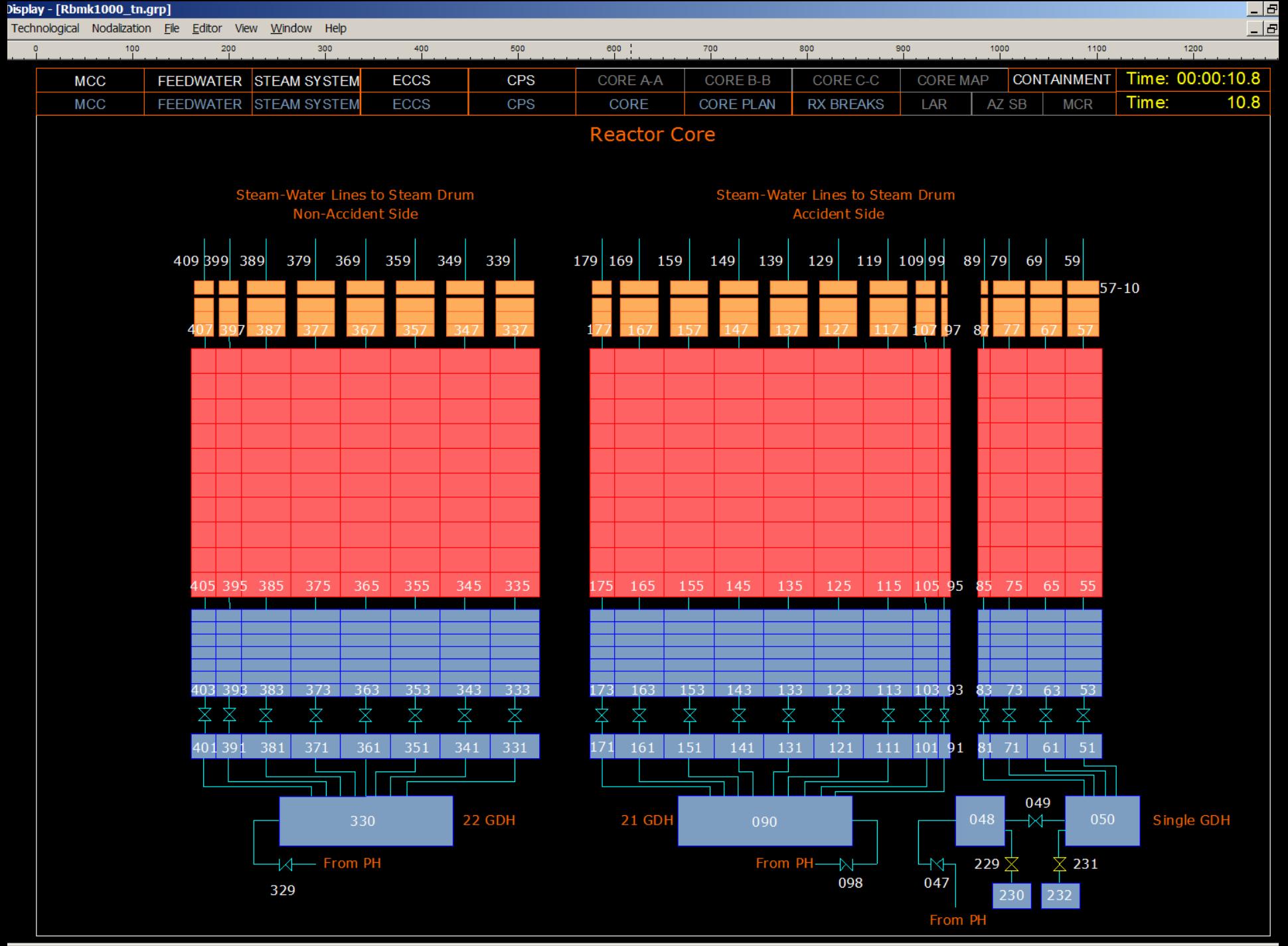

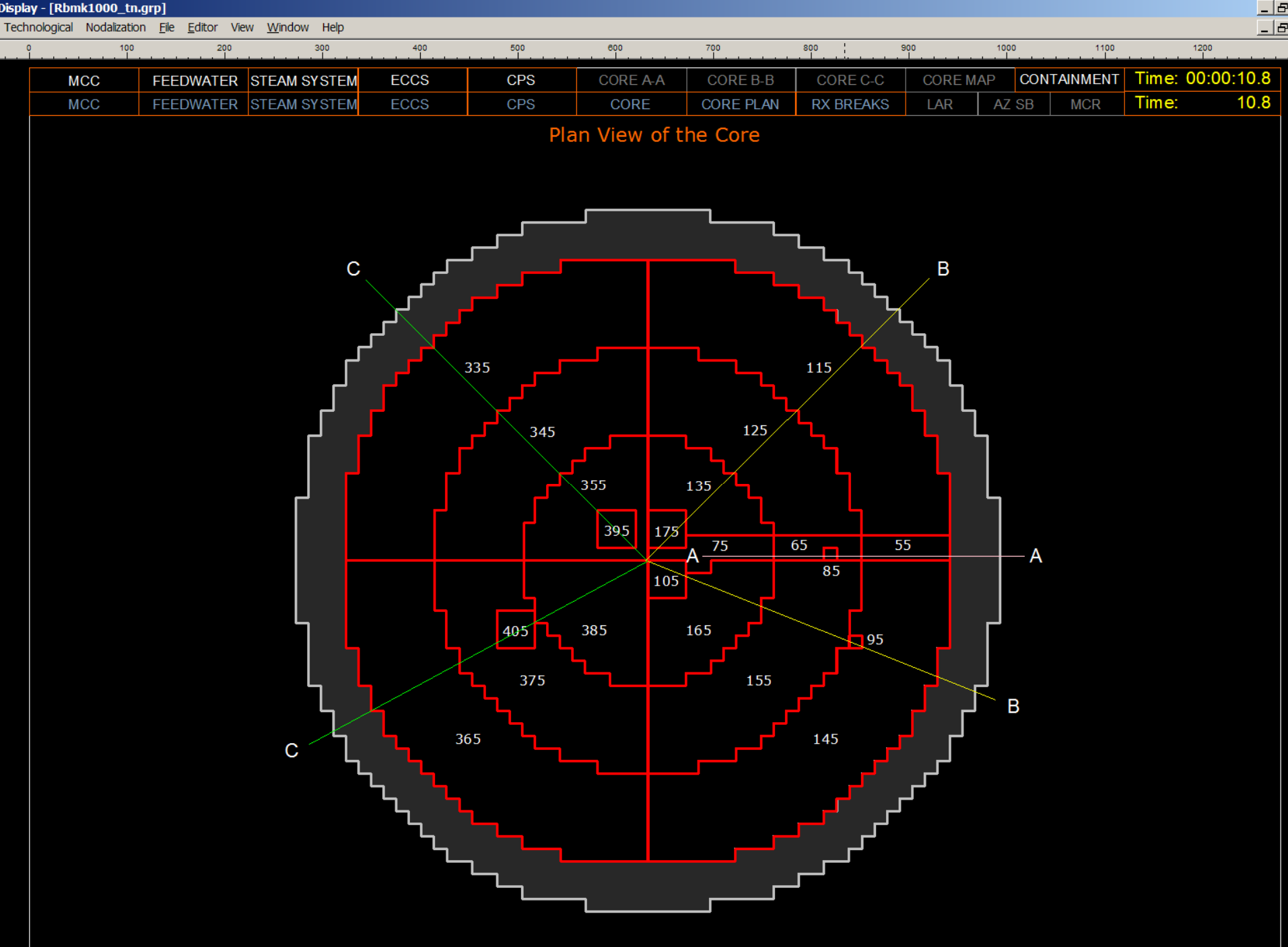

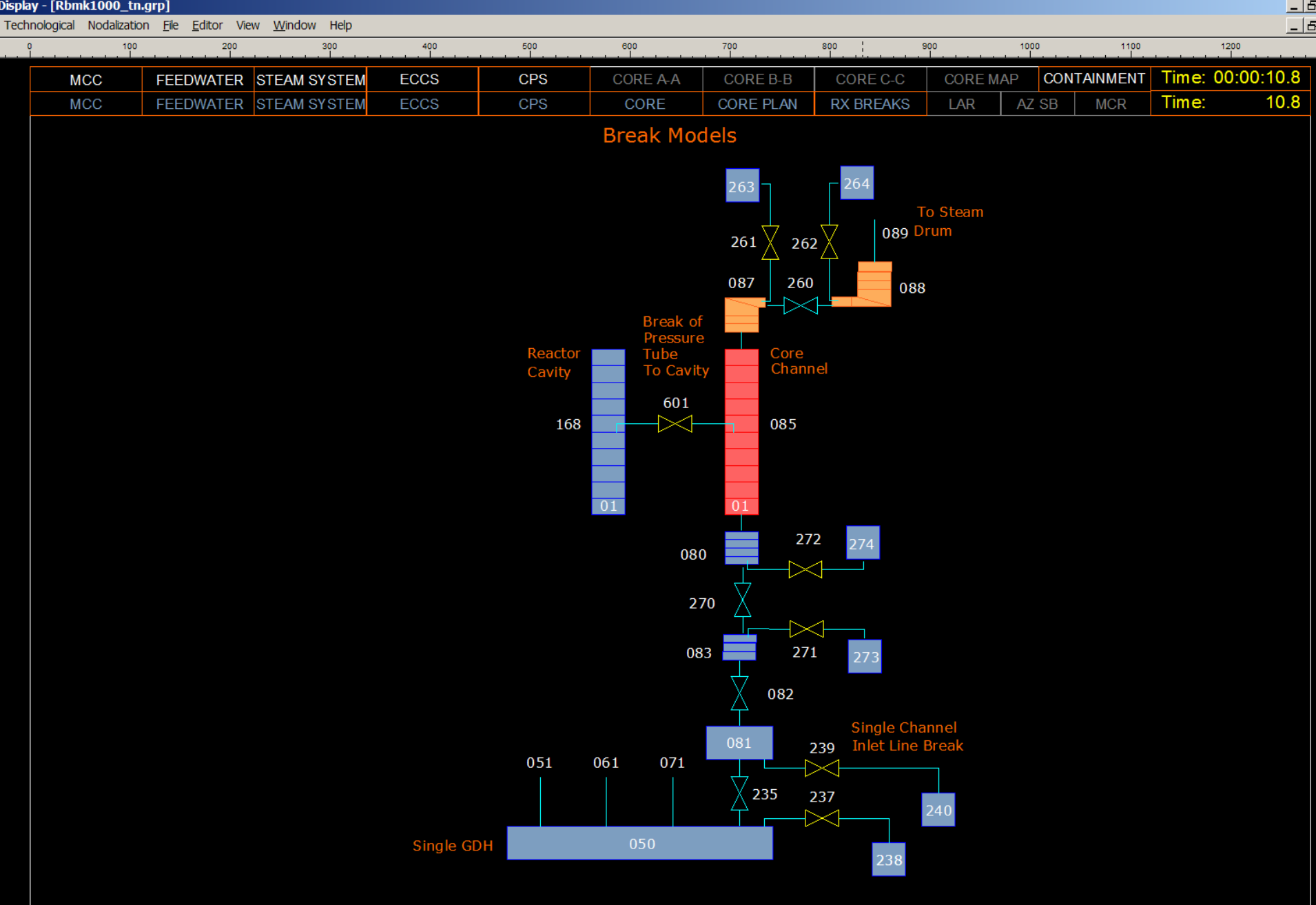

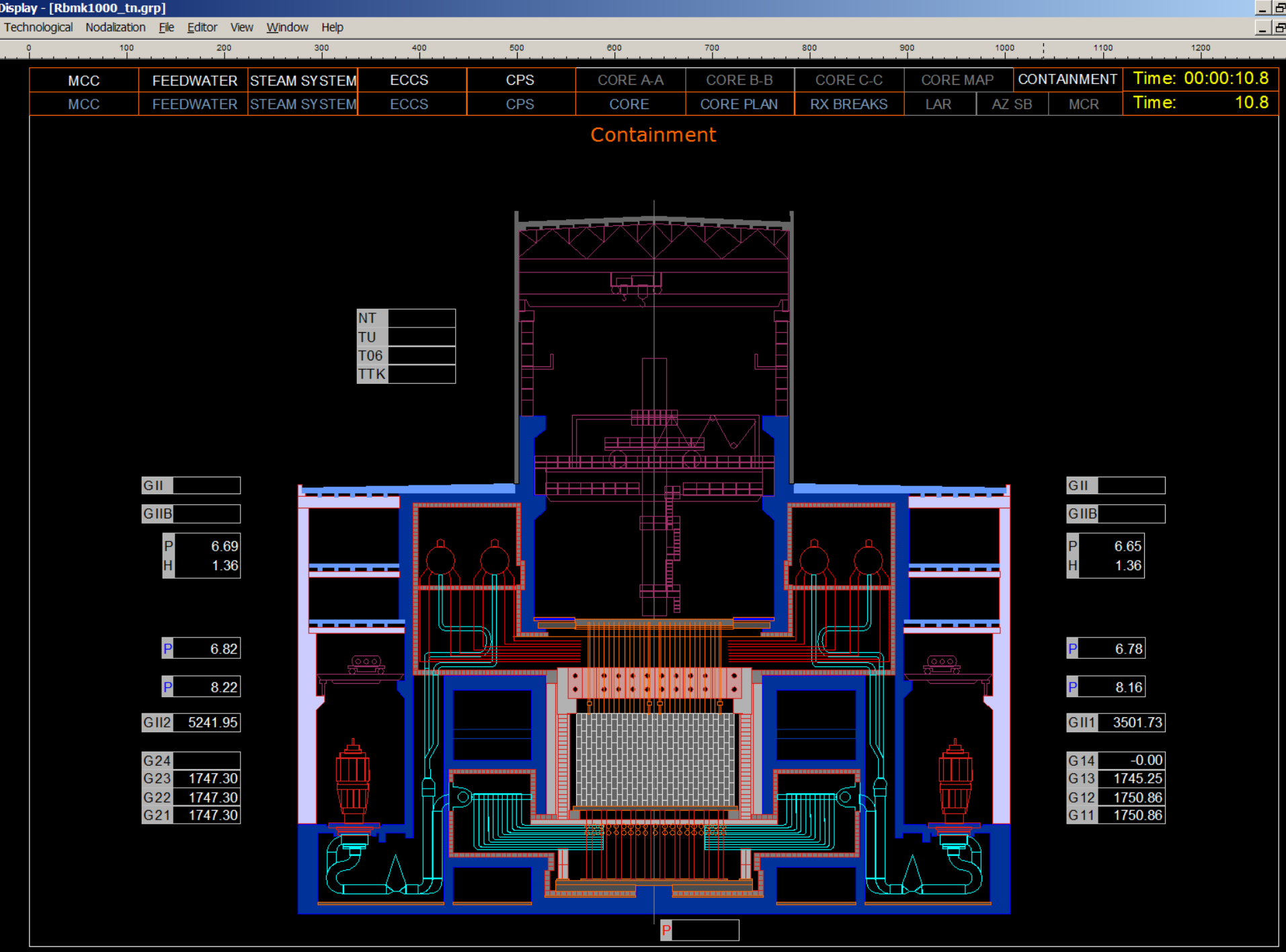

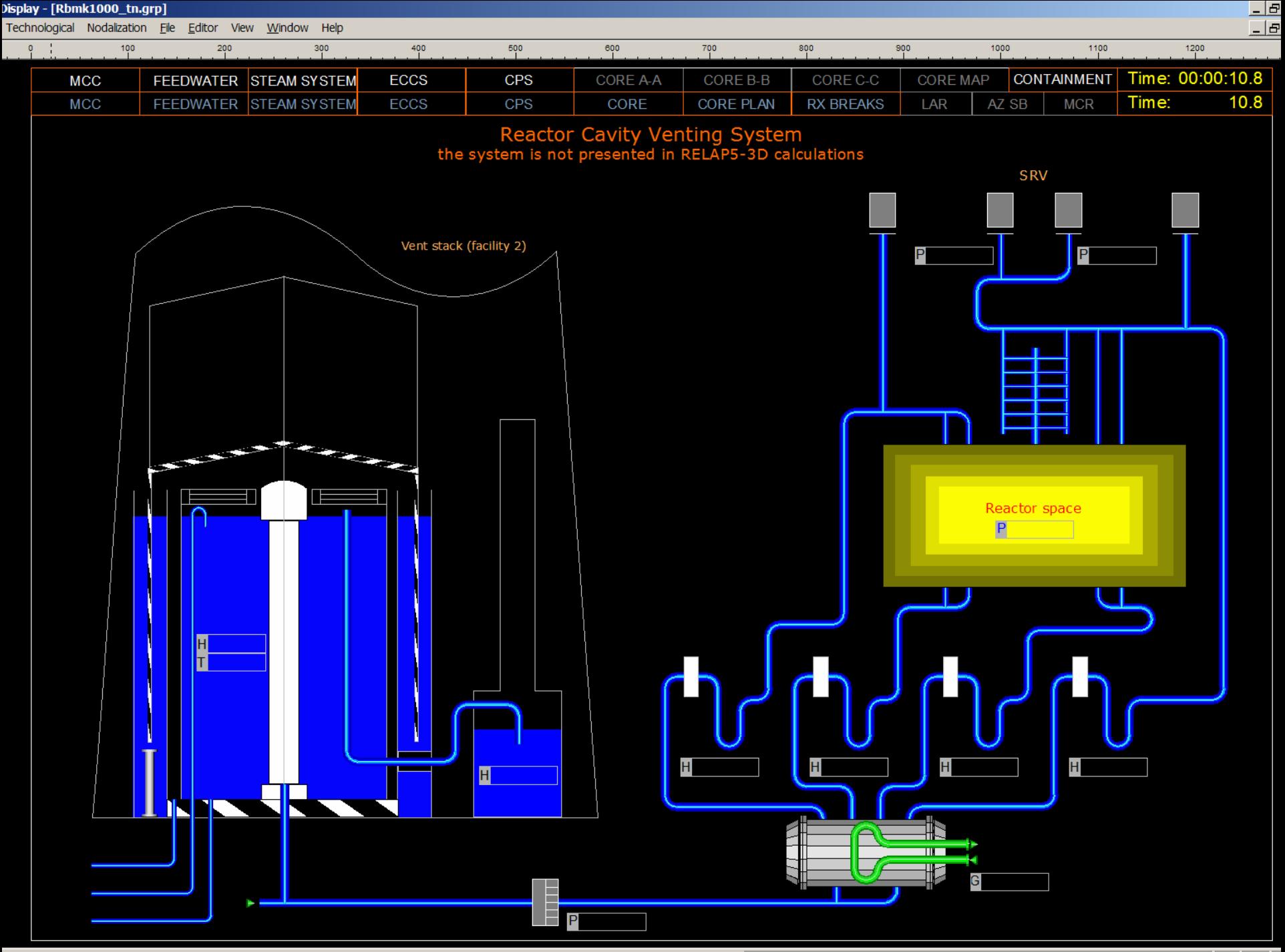

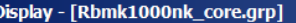

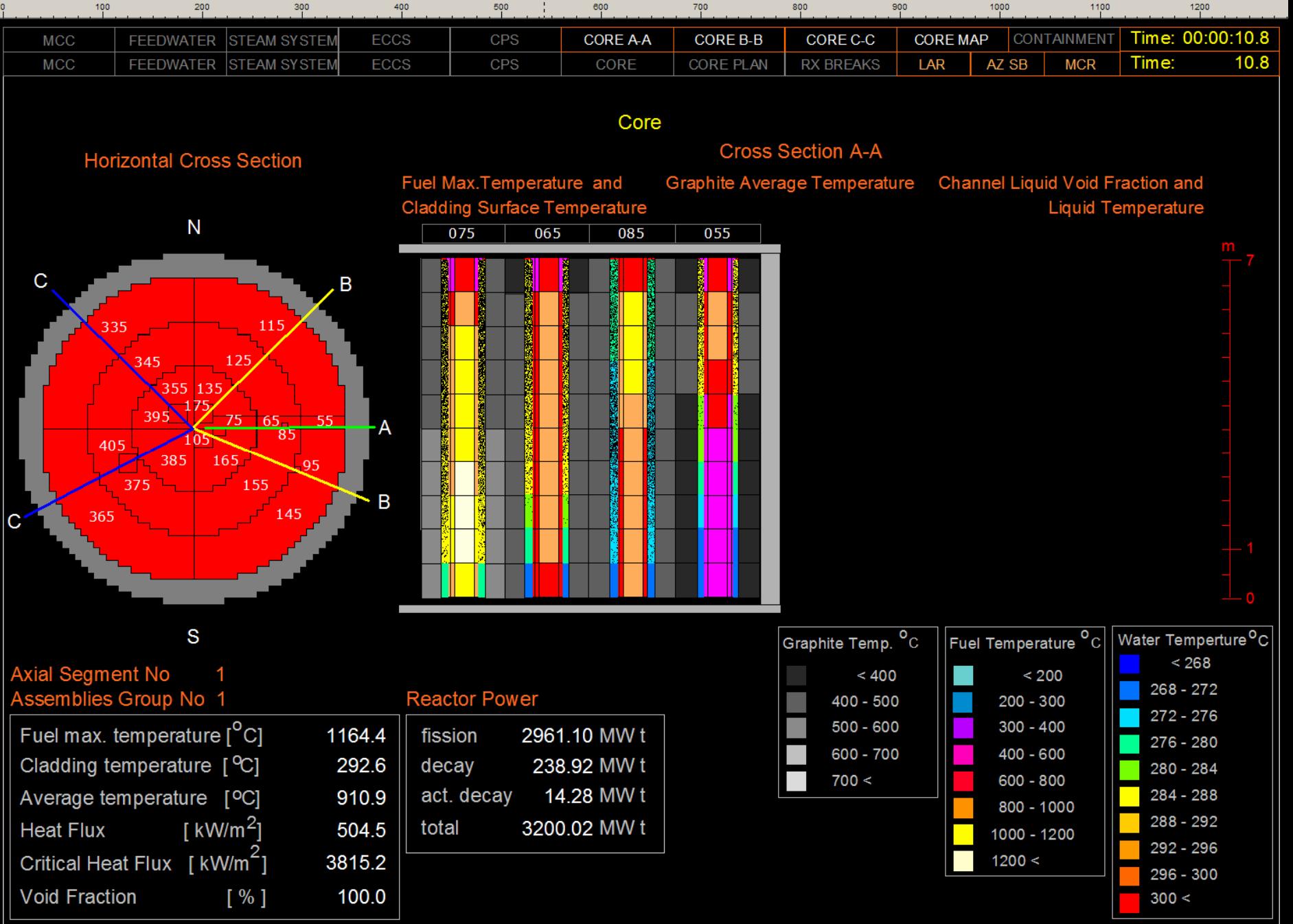

 $\frac{1}{10}$ 

#### Display - [Rbmk1000nk\_core.grp]

Screens Eile Editor View Window Help

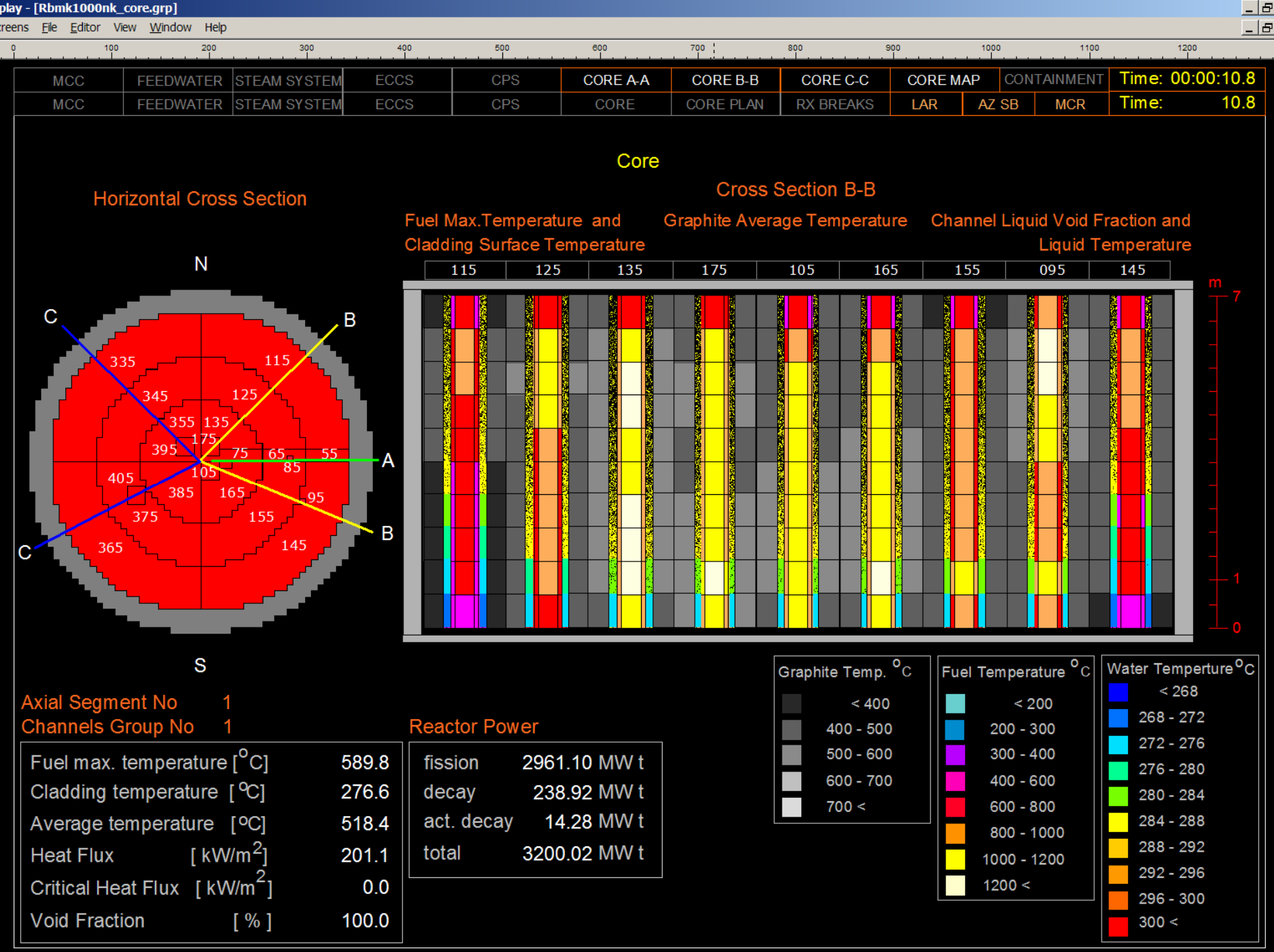

#### Display - [Rbmk1000nk\_core.grp]

File Editor View Window Help **Screens** 

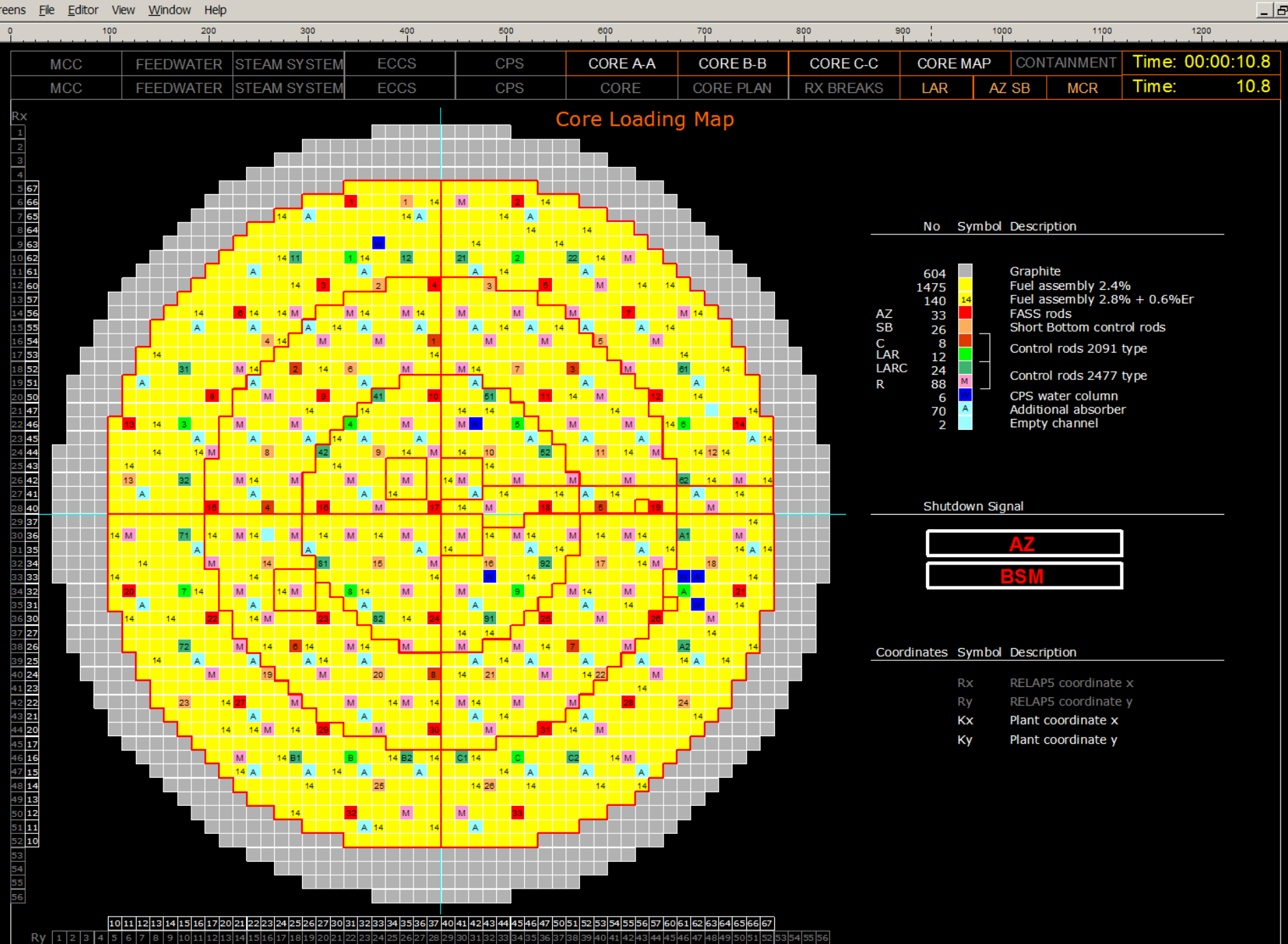

<u>니로</u>

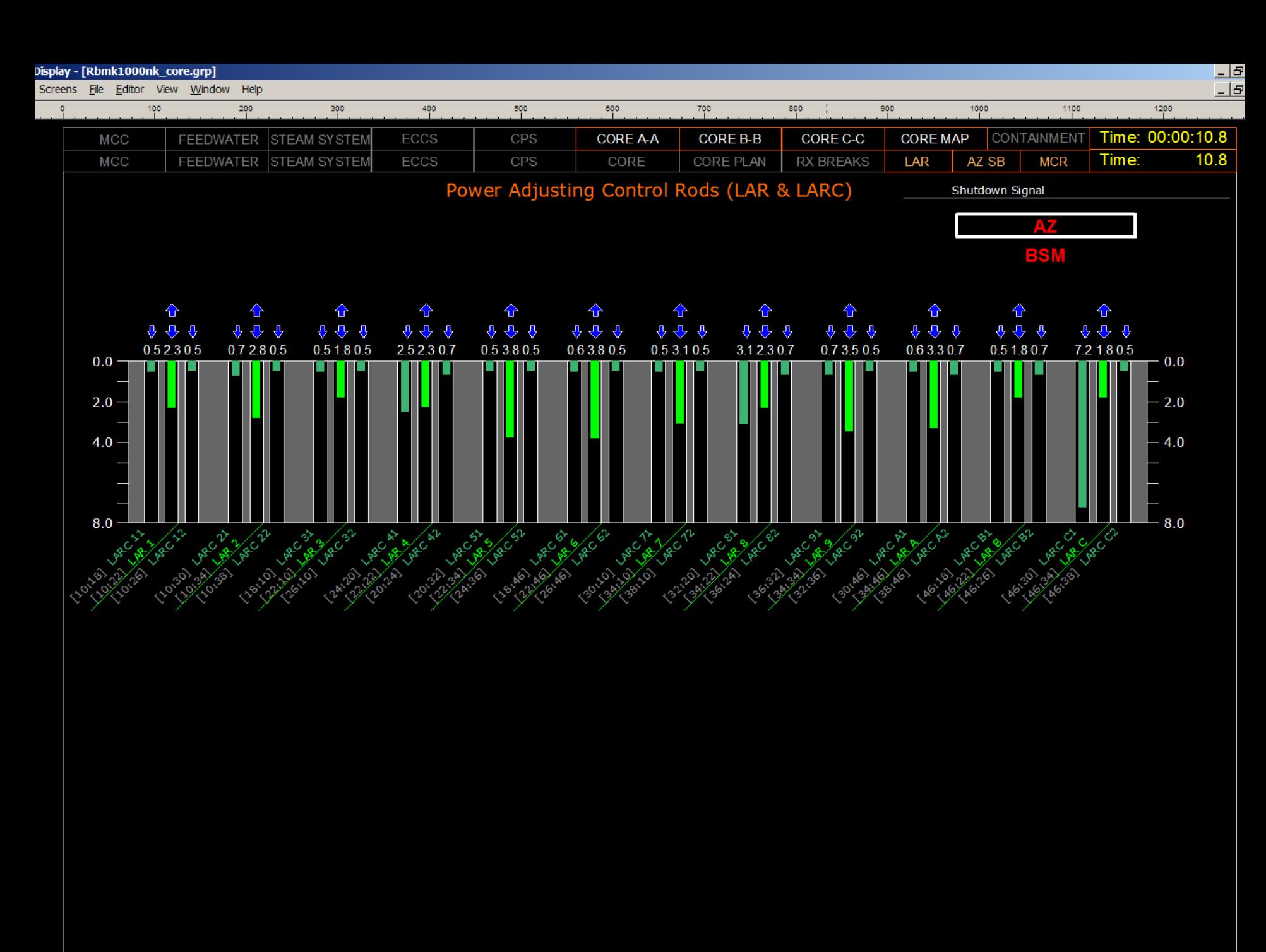

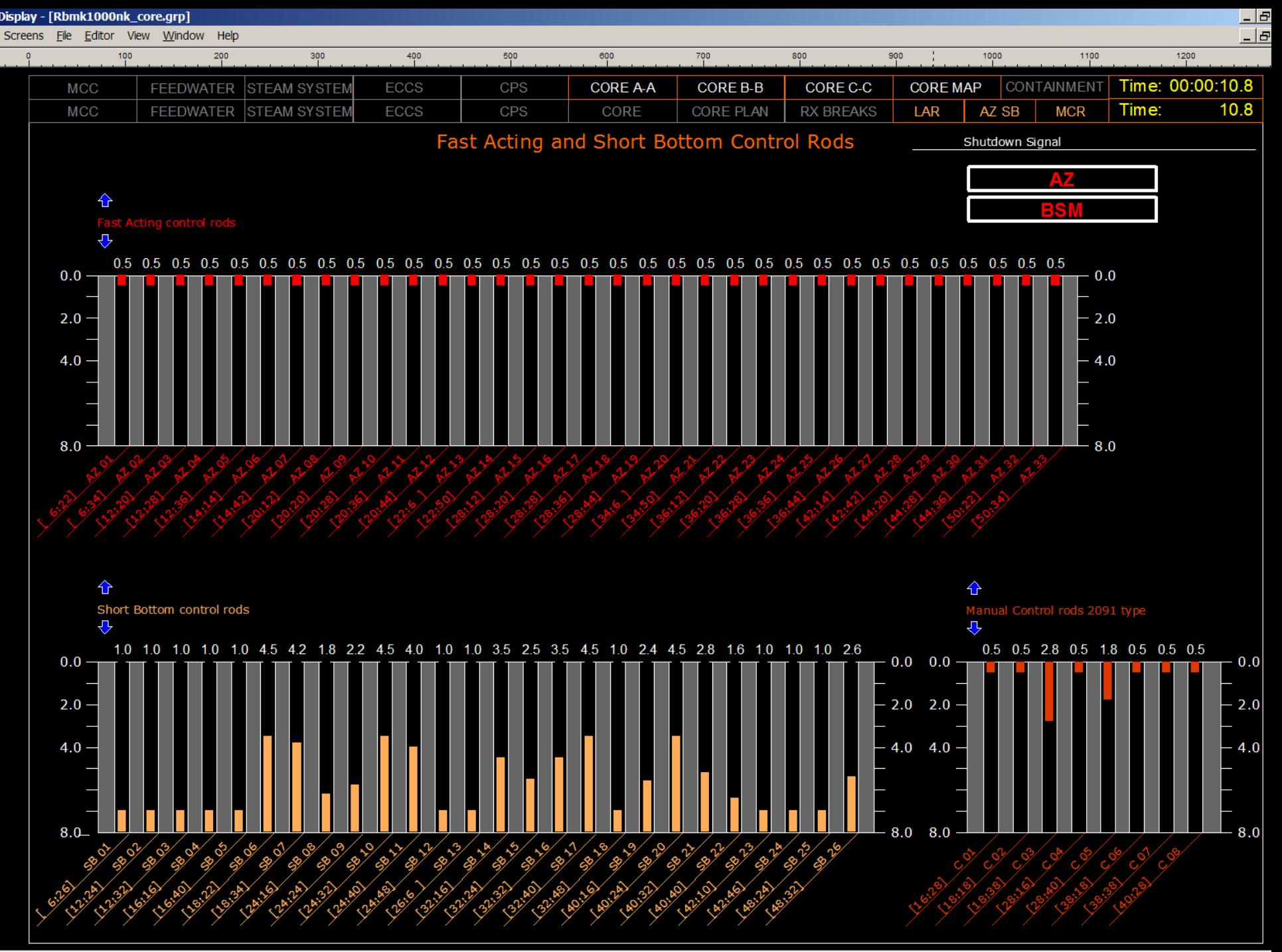

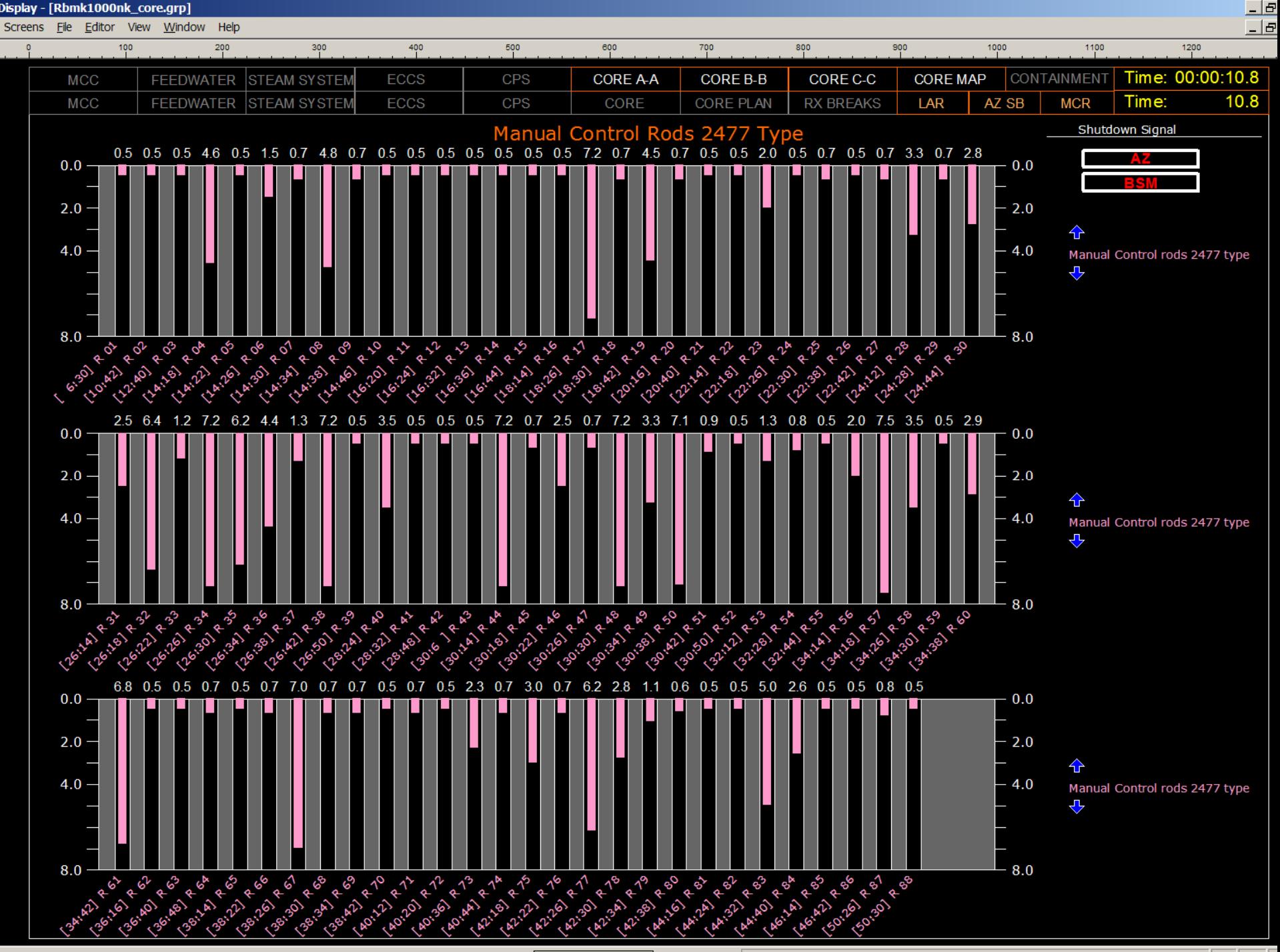